## **Meine Shop-Bestellungen. Was sind "Meine Shop Bestellungen" Meine Shop Bestellungen**

**1.** Klicken Sie in Ihrem **Dashboard** auf den Pfeil oben links, um das Navigationsmenü aufzurufen.

**2.** Klicken Sie auf das Feld **Meine Shop Bestellungen,** um eine Übersicht über Ihre Bestellungen zu bekommen. Hier sind alle Käufe aufgelistet, die Sie getätigt haben. **Achtung** ! Diese Käufe beziehen sich nur auf die Einkäufe in einem Shop.

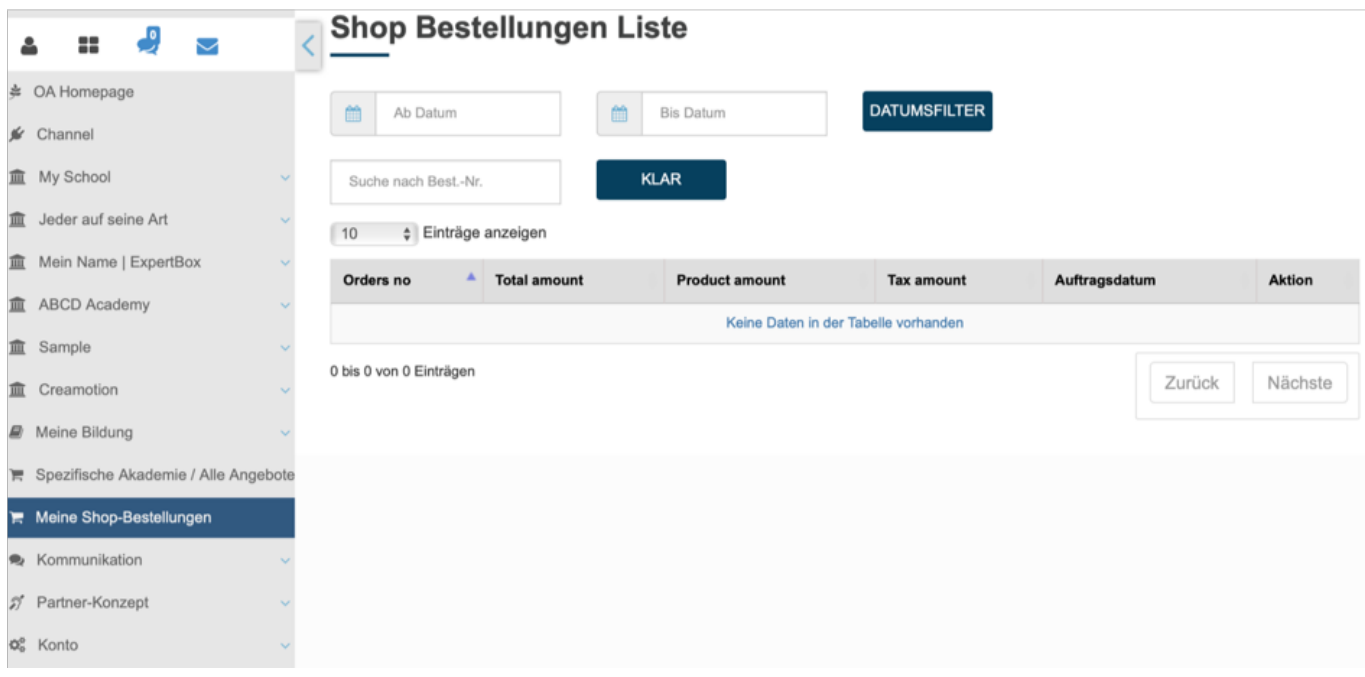

Folgen Sie dem Link zu unseren onAcademy How To Videos: <https://on-academy.de/web/creamotion>

Eindeutige ID: #1015 Verfasser: admin Letzte Änderung: 2019-09-09 09:11